Mastering Google Analytics & Search Console

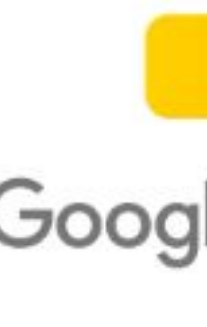

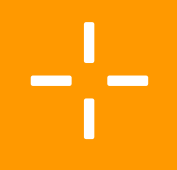

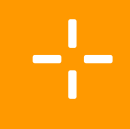

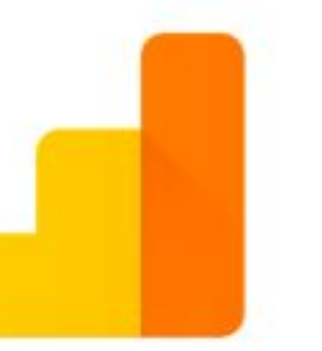

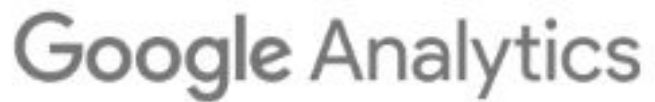

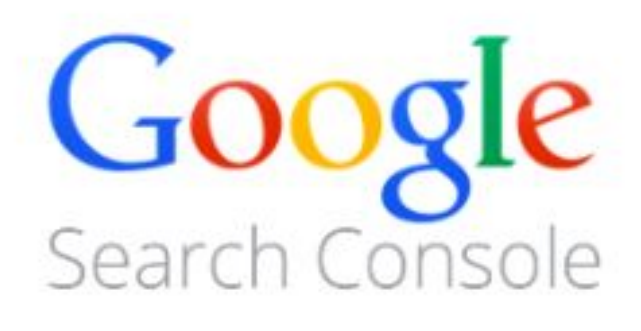

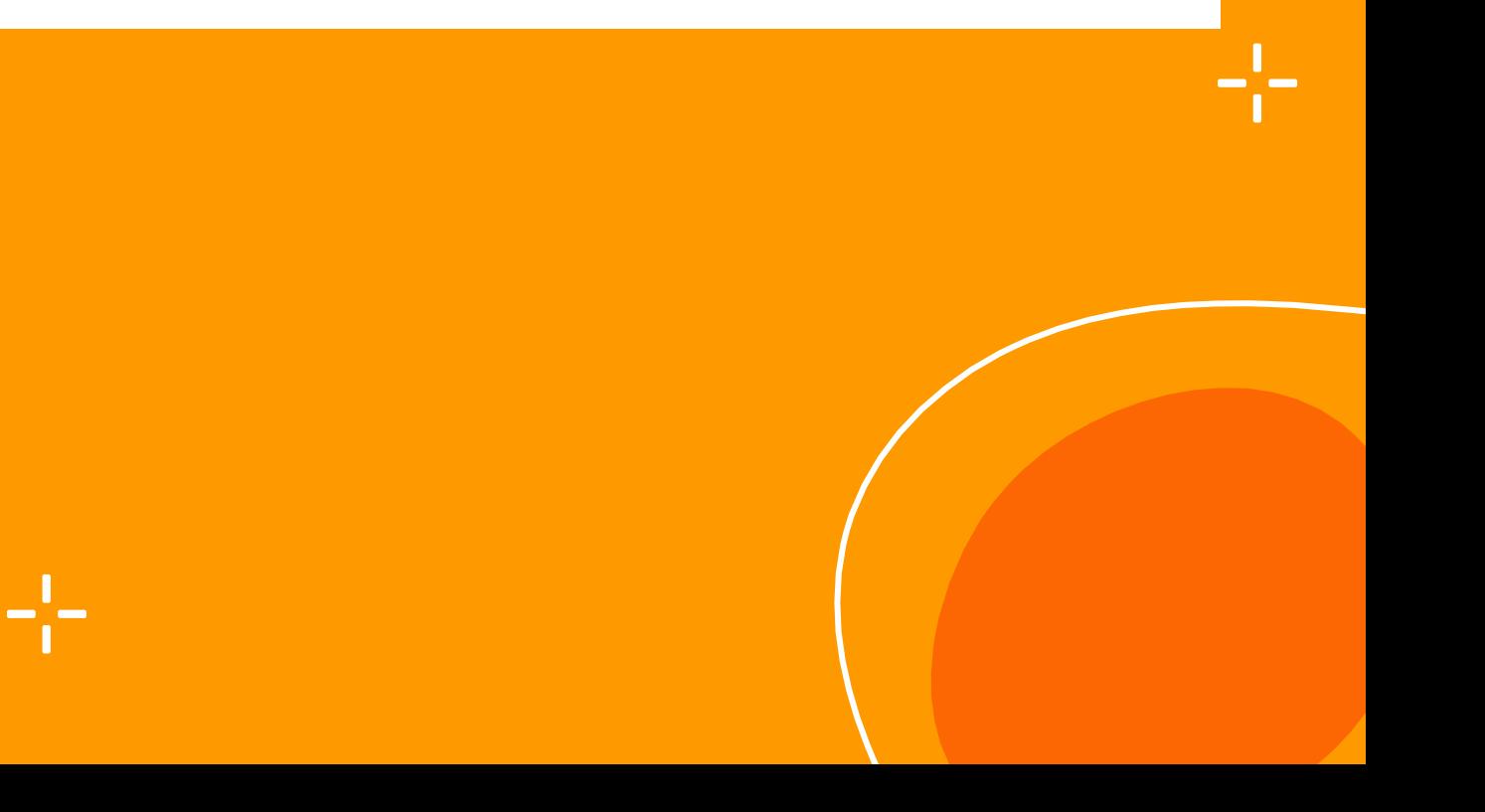

# nin, Analytics & Search Console

**1.Introduction to Google Analytics and Search Console 2.Why Use Google Analytics and Search Console 3.Integrating with Your WordPress Website 4.Analytics Dashboard Overview 5.Full Analytics Tutorial 6.Search Console Dashboard Overview 7.Full Search Console Overview 8.Conclusion and Next Steps**

⊹

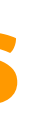

## **Table of contents**

#### **What is Google Analytics?**

Web analytics service by Google Tracks and reports website traffic Provides insights on user behavior and website performance

### **What is Google Search Console?**

Formerly Google Webmaster Tools Free service by Google

Helps monitor and maintain site's presence in Google Search results

### **Importance and Benefits of Using Both Tools**

Comprehensive insights into website performance Understanding user behavior and engagement Optimizing site for better search engine visibility

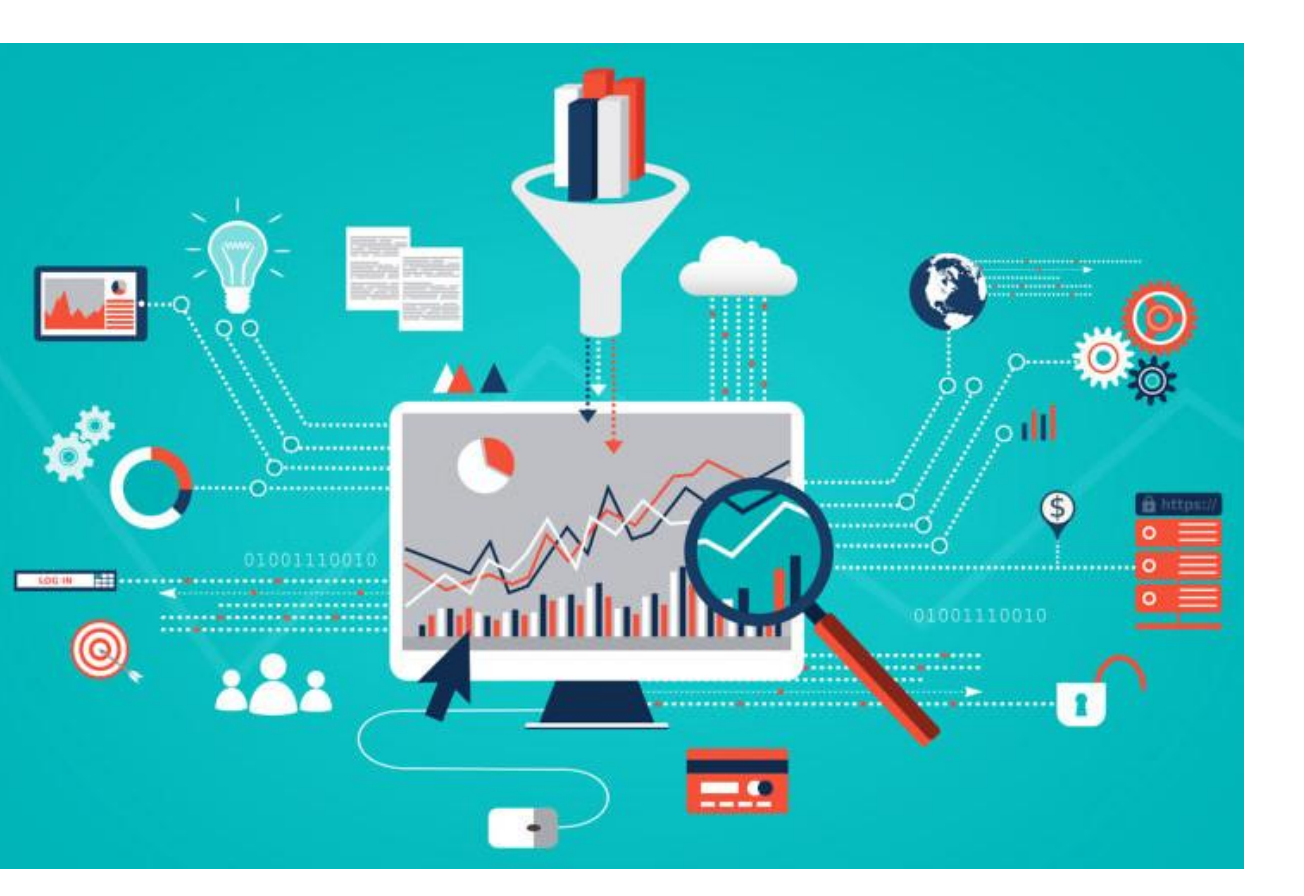

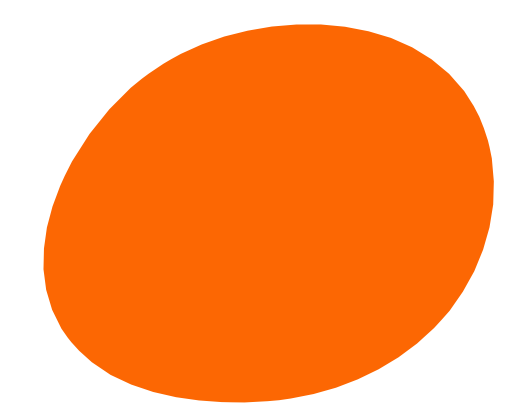

# **Introduction to Google Analytics and Search Console**

#### **Understanding User Behavior**

Analyze user interactions Identify popular content Understand demographics

#### **Tracking Website Performance**

Monitor traffic metrics Track KPIs like bounce rate Identify improvement areas Improving SEO Strategies

# **Why Use Google Analytics and Search Console**

### **Improving SEO Strategies**

Optimize content for search Research keywords Boost search visibility

### **Monitoring Website Health and Security**

Check for errors and links Ensure accessibility Detect security threats

## **Integrating with Your WordPress Website**

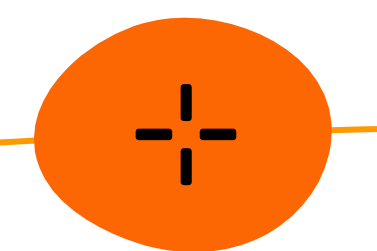

 $\frac{1}{2}$ 

**Installing Google Analytics tracking code on WordPress**

**Connecting Google Search Console to WordPress**

 $-\frac{1}{2}$ 

 $\blacksquare$ 

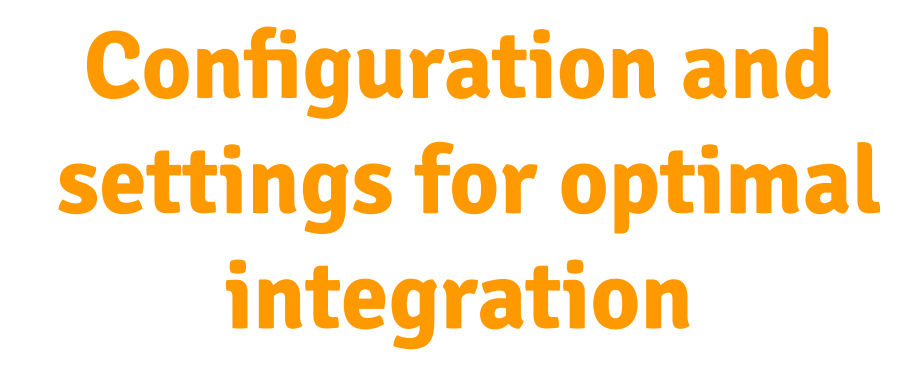

 $-\frac{1}{2}$ 

### **Customization Options and Settings**

Add segments, filters, dimensions.

Create custom dashboards.

Adjust account settings.

### **Navigating the Google Analytics Dashboard**

Use sidebar menu for sections.

Top tabs for reports.

Search bar for quick access.

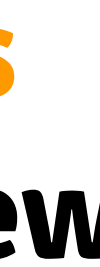

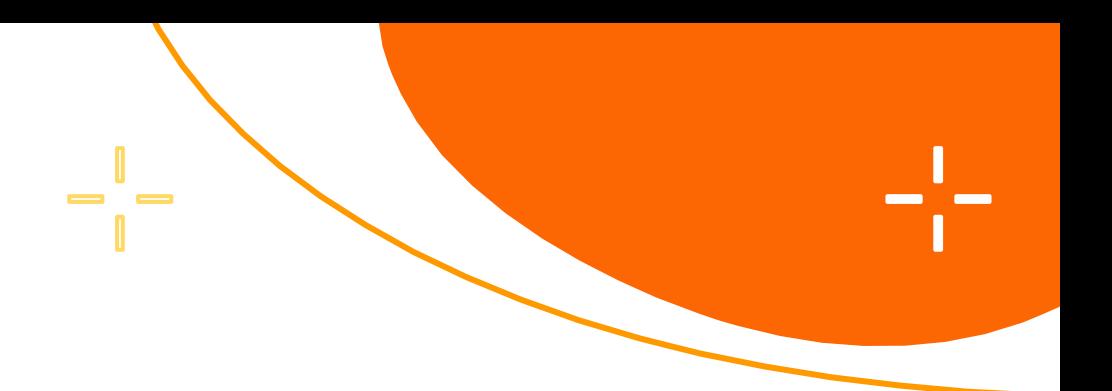

### **Key Metrics and Reports**

Understand sessions, users, bounce rate.

Explore Audience, Acquisition, Behavior, Conversions.

Use date range selector.

# **Google Analytics Dashboard Overview**

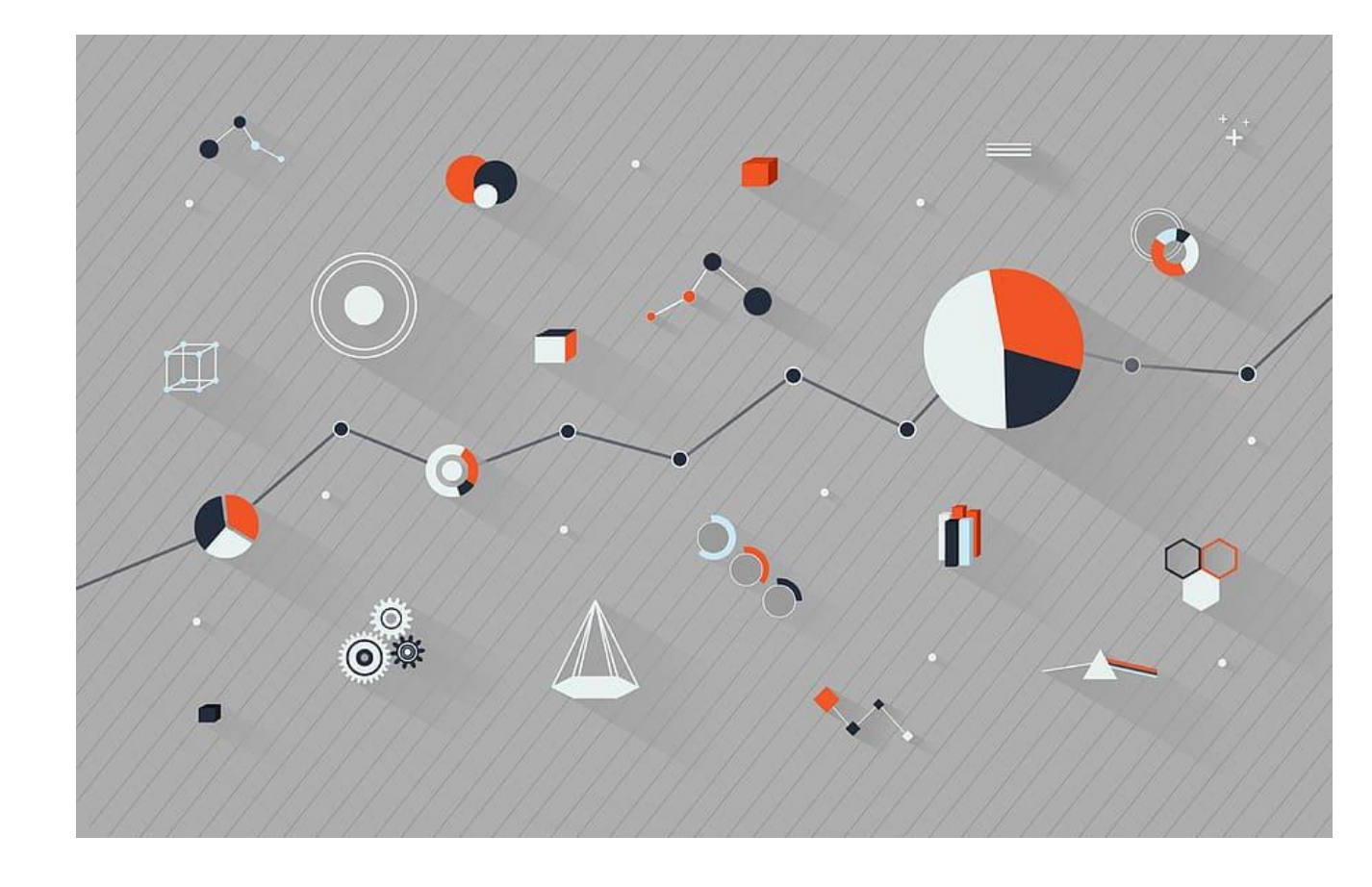

# **Full Analytics Tutorial**

#### **Setting up Goals and Conversions Tracking**

Define objectives. Create goals. Track conversions.

#### **Analyzing Audience Demographics and Behavior**

Explore demographics. Analyze behavior. Understand user interests.

#### **Utilizing Real-time Data for Immediate Insights**

Access real-time reports. Monitor activity. Identify trends quickly.

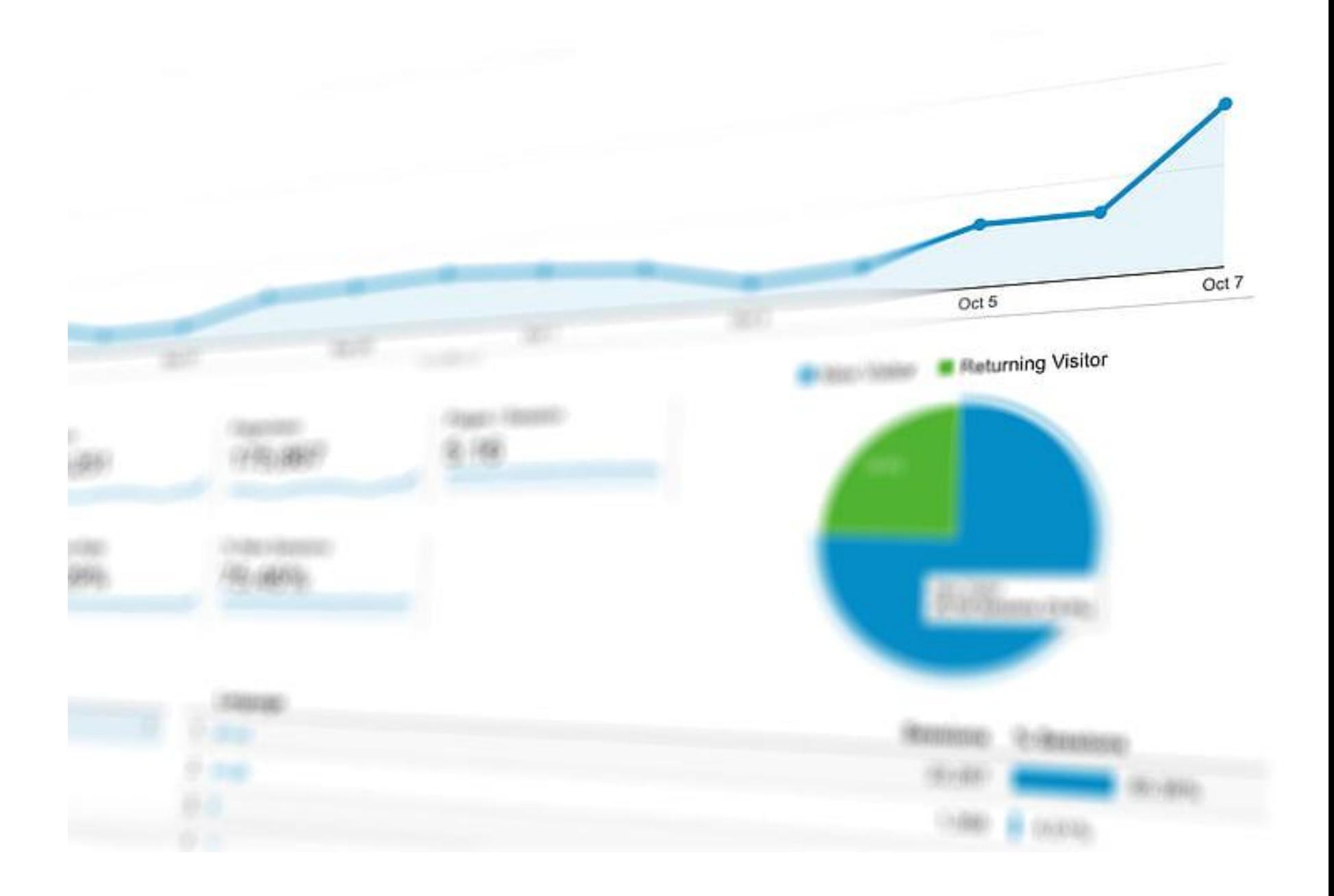

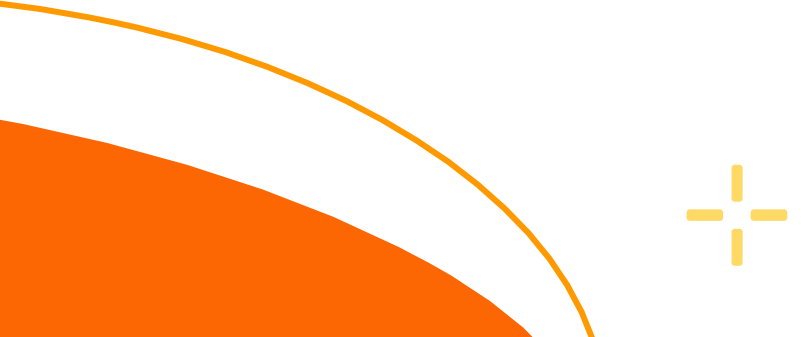

### **Exploring the Search Console Dashboard**

- Overview upon login.
- Sidebar menu navigation.
- Performance, coverage, enhancement reports.

- Clicks, impressions, CTR, position.
- Queries, pages, countries, devices.
- Traffic patterns and trends.

### **Understanding Search Performance Metrics**

# **Search Console Dashboard Overview**

### **Exploring the Search Console Dashboard**

- Review coverage for indexing.
- Check enhancements for improvements.
- Address crawl errors promptly.

٢.

## **Google Search Console**

**Full Search Console Tutorial**

#### **Submitting Sitemaps and URL Inspection**

Submit sitemap. Check indexing with URL Inspection. Ensure all URLs are indexed.

#### **Monitoring Website Indexing Status**

Track index coverage. Monitor status. Address issues promptly.

#### **Utilizing Performance Reports for SEO Optimization**

Analyze reports. Identify top queries/pages. Optimize content accordingly. aance

pe: Web

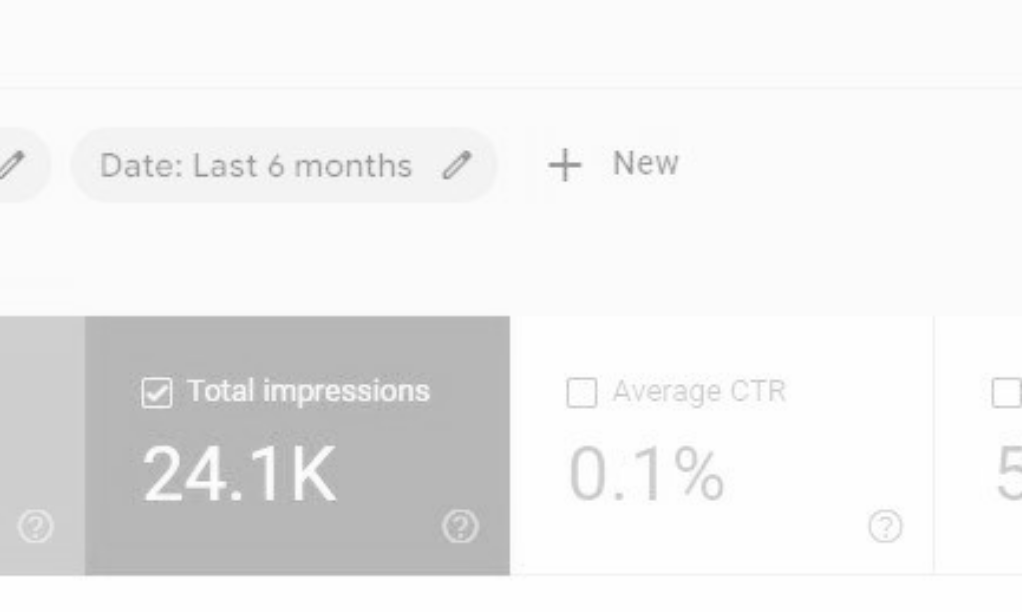

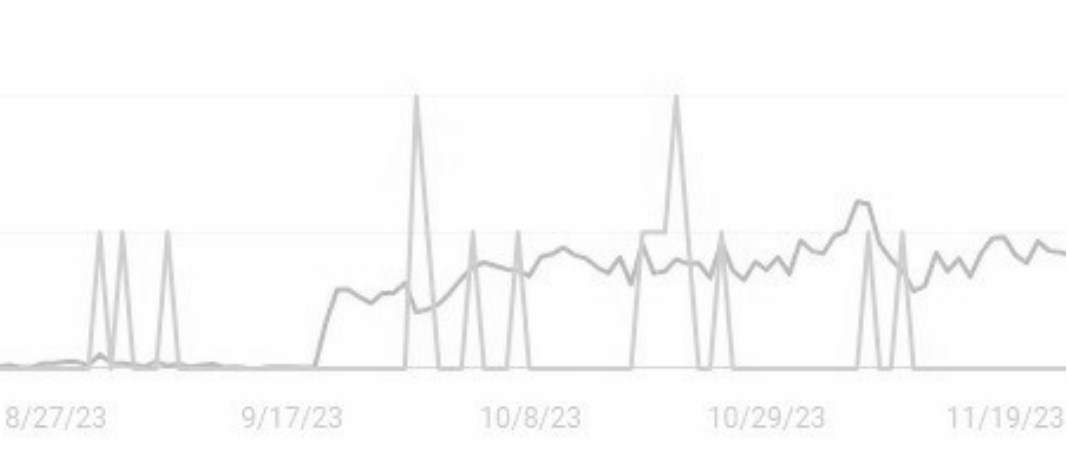

 $\qquad \qquad \blacksquare$ 

### **Recap of Key Points Covered**

-¦-

- Summarize main topics discussed.
- Highlight important takeaways.
- Reinforce understanding of key concepts.

### **Tips for Ongoing Monitoring and Improvement**

- Regularly review analytics and search console data.
- Set up alerts for important metrics.
- Continuously optimize website based on insights.

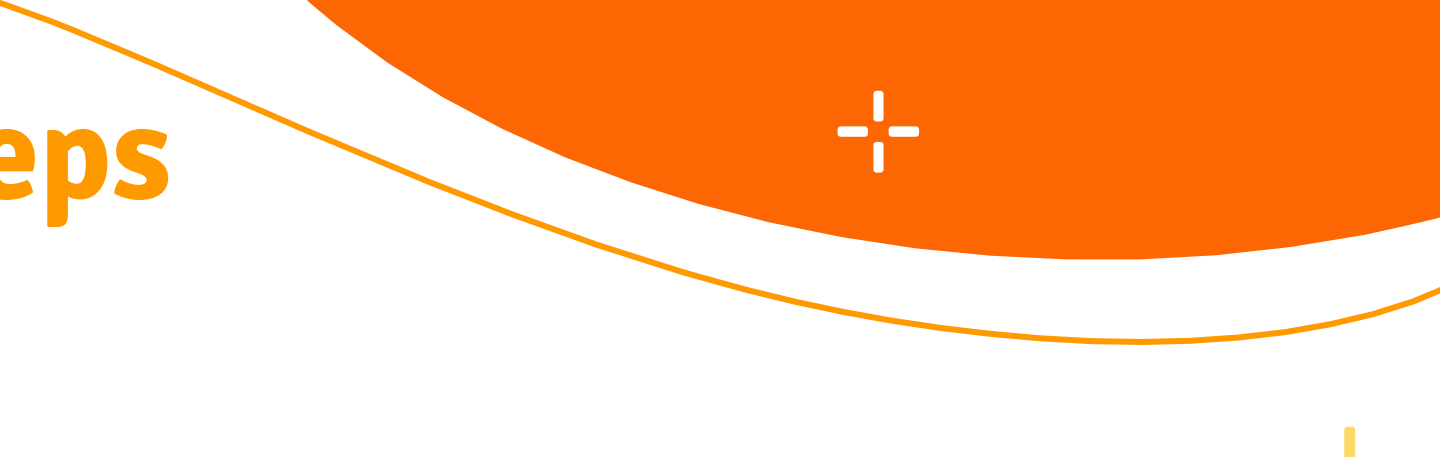

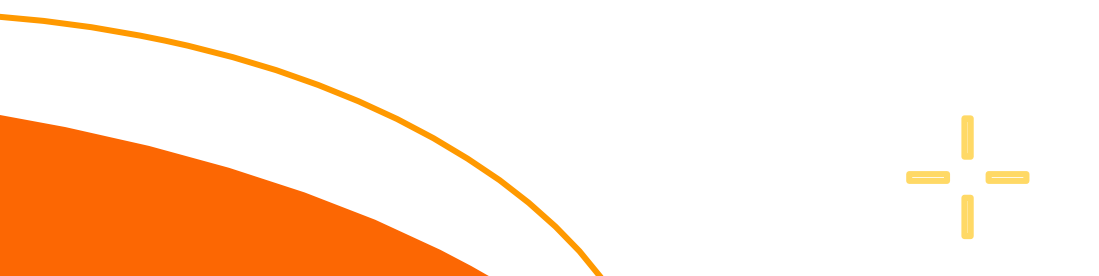

# **Conclusion and Next Steps**

Find all essential links in the concluding lesson of the course. Purchase tools and resources through those links for exclusive discounts. The premium Facebook group link is also provided, offering valuable support for your future endeavors.

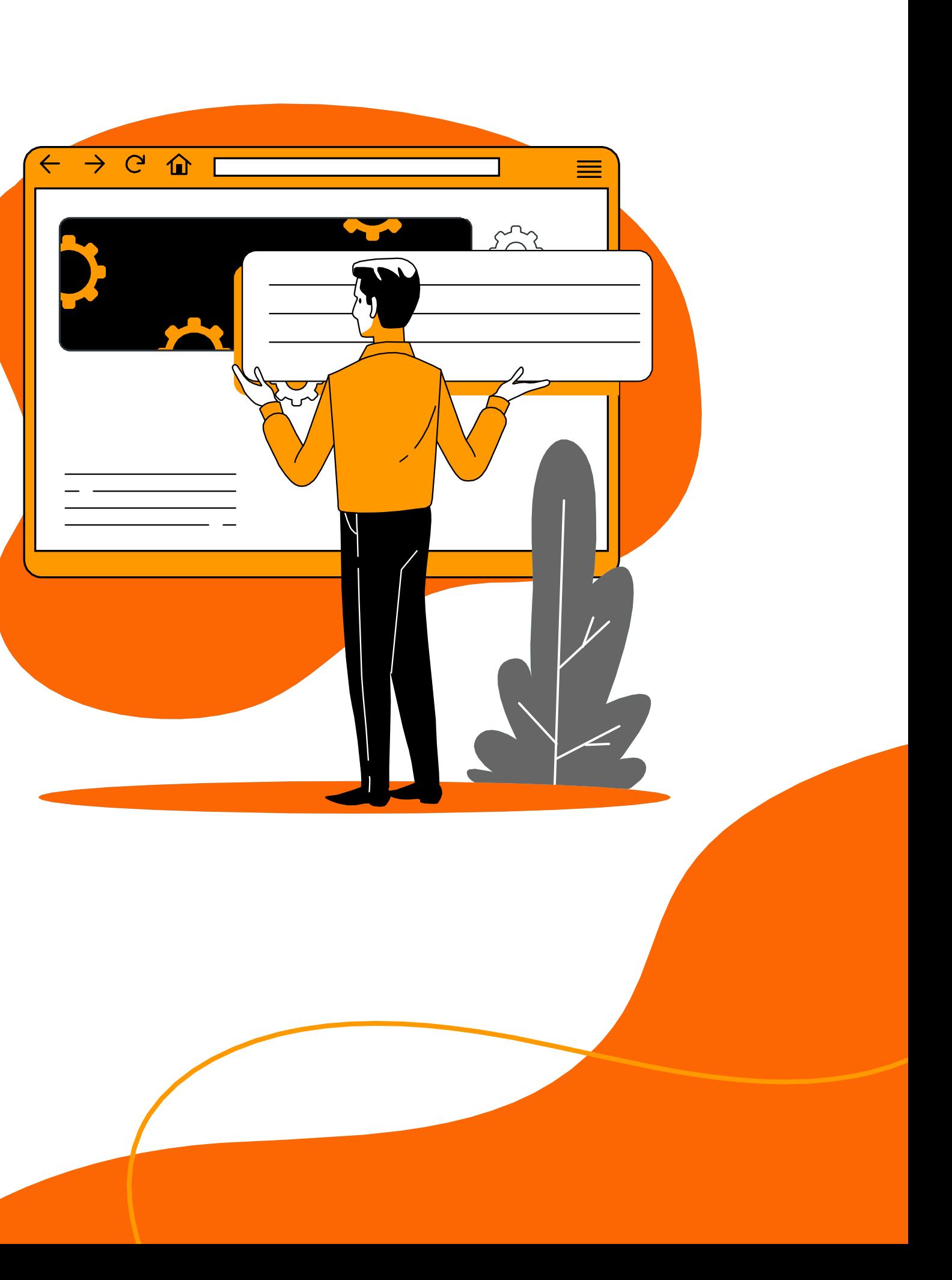

## **Useful Links**

Thank you for choosing **Analytics & Search Console** by Arsalan Masood! Your dedication to learning is inspiring.

# **Thanks!**

Don't forget to connect with me on Facebook, Instagram, Twitter, and LinkedIn. Subscribe to my YouTube channel. Feel free to reach out via email at contact@arsalanmasood.com.

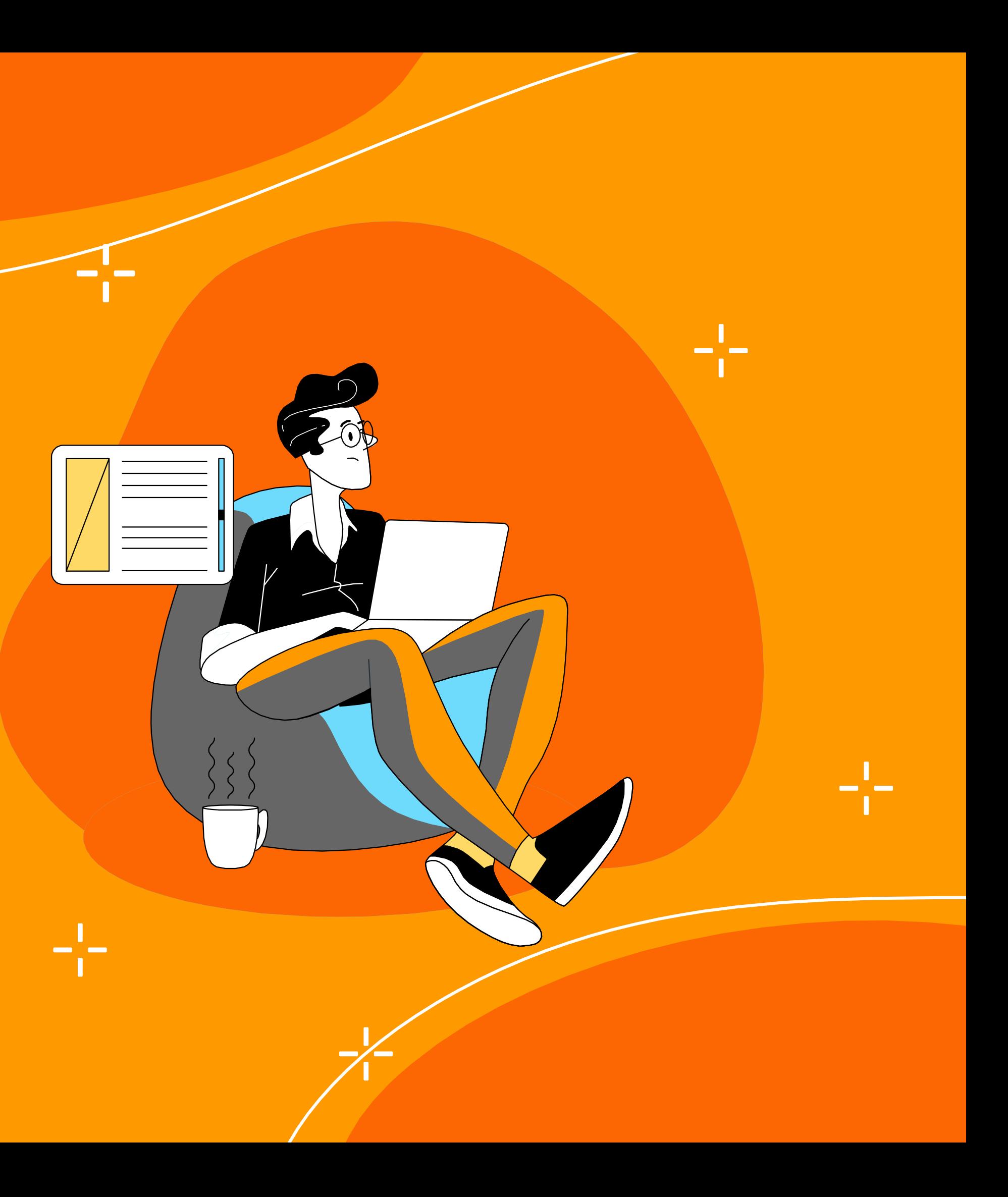